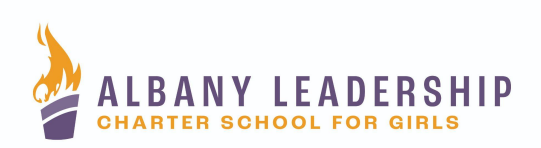

Dear Families,

We are so excited to begin the 2022-2023 school year! Albany Leadership wants to remind you that we are consistently updating the platforms that we use to keep you up to date with important events, dates and information going on in the school. It is important to be receiving these frequent updates as all of the information aides in the success of our students.

## **To keep you all informed, here are the communication platforms we frequently use:**

- **KiNVO -** User-friendly technology tool that sends out frequent and important updates to parents and students.
- **OneCall** A mass-call system that has an automated message sent to your phone. If you do not answer, a voicemail from the call is always sent.
- **Email Blasts** A mass-email system that will get sent to the email address provided to us on *FamilyID*- the website where you uploaded all of your students important documents for the year.
- **Website** Our website is updated frequently with important information regarding the school. The calendar tab on the website is important to review as it is often updated.
- **Facebook/Social Media** We post social media updates multiple times a day keeping families informed on important dates, events, and things happening around the school.

Please note that in order to get sent the OneCall, KiNVO and email blast reminders, we need your most updated email address and phone number in our system. If you believe that we do NOT have this updated, please call our Main Office at (518) 694-5300.

## **To check in on your student's academic progress throughout the school year, use these platforms:**

- **Schoology** A platform where teachers post the student's digital copies of handouts, provide course updates and course materials. For student use, there are frequent updates about the school. For parent use, parents can sign up to be a part of the parent and guardians group where continued information will be posted.
- **Powerschool** A platform where you can see your student's grades and academic progress throughout the school year.

Once you have received the parent access code for your daughter, you can visit [www.schoology.com](http://www.schoology.com/) and click **sign up** in the top right-hand corner.

Select **parent** and enter your **access code** for your daughter.

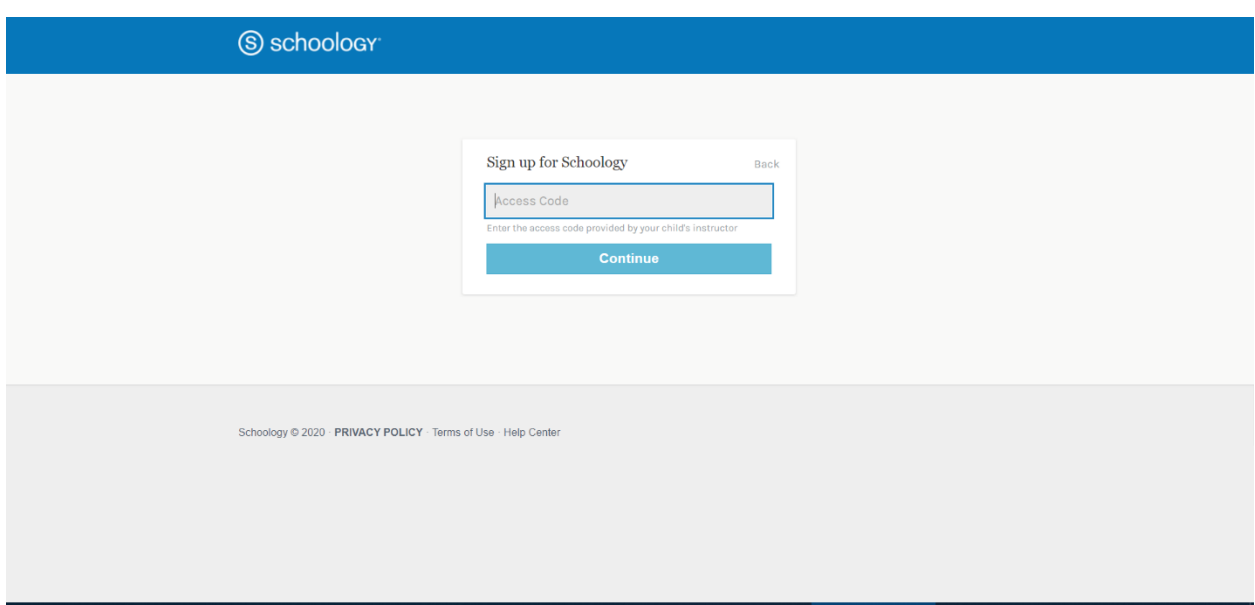

If you have more than one daughter with ALCS, you will be able to enter each access code to view each child's academic progress, communicate with teachers, and more in just a few easy steps.

For additional information and guidance on how to log into schoology for your daughter please click [PARENT GUIDE](https://support.schoology.com/hc/en-us/articles/201000873-Parent-Guide) now. If you can't click the link, enter this web address into your browser: https://support.schoology.com/hc/en-us/articles/201000873-Parent-Guide

## **How to Create Your PowerSchool Parent Account**

## **A new account can be created by following these steps:**

- 1. Go to <https://alh.powerschool.com/public>
- 2. Click on the button labeled **"Create Account."**

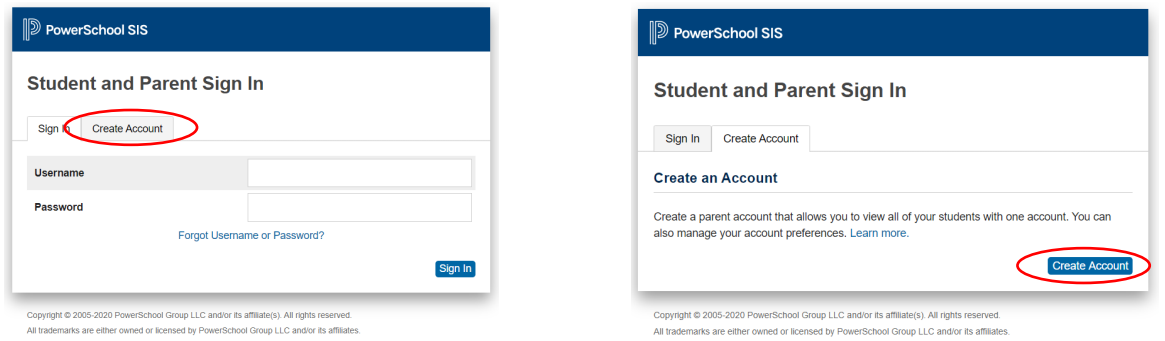

3. Enter your parent/guardian account information. Each account must have a unique email address and username.

4. Create a password of your choosing.

5. You must have an Access ID and Access Password for each student you'd like to add to your account

If you do not have your Access ID and Access Password, please call our main office at (518) 694-5300.

Relationship refers to your relationship to the student.

6. Take note of the Username and Password that you have just created, because you will need them to log in to the PowerSchool portal once you click on **"Enter"**.

*\*\*We recommend that you keep your parent/guardian password private.\*\**